# SMART Response Lesson V: Becoming an Expert

## **Import Questions**

You can import questions from Word. The documents must be in the proper format. The Smart Response software can't provide the correct answers to imported questions.

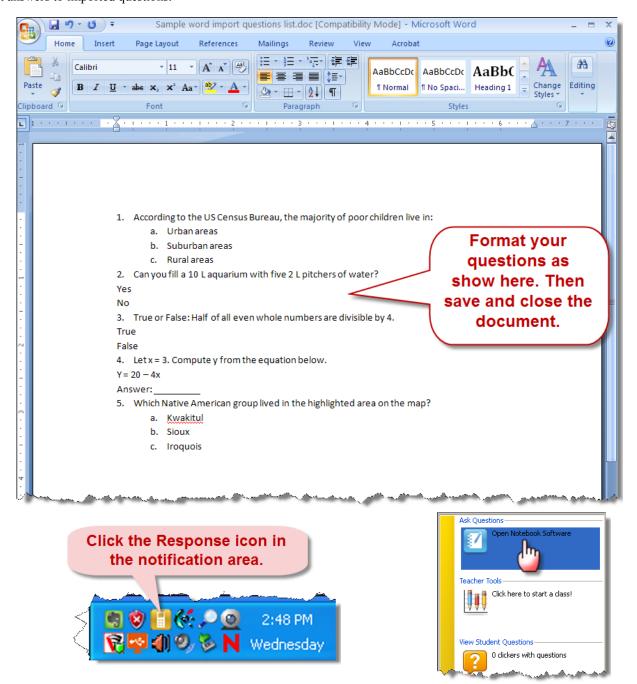

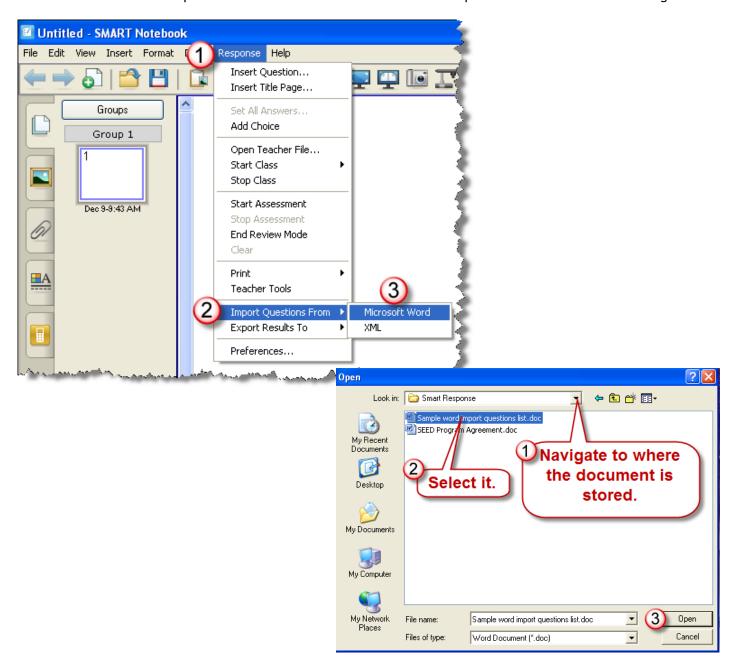

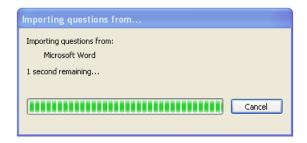

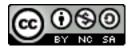

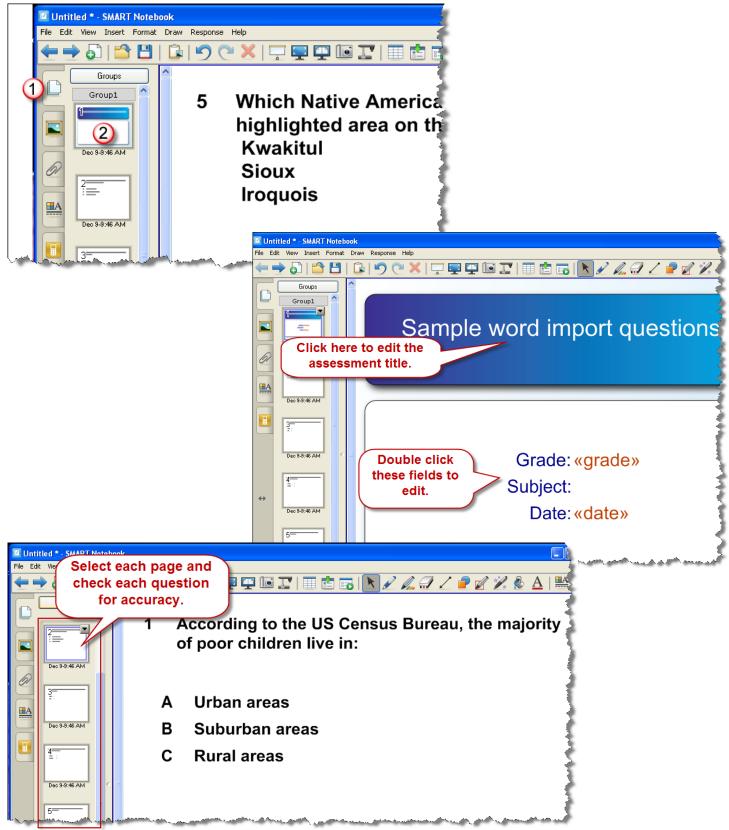

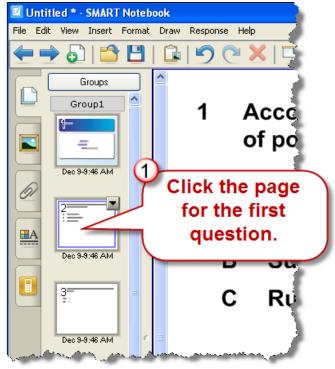

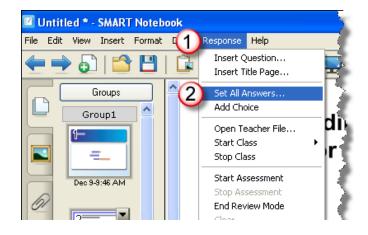

| Set All Answers - Sample word import questions list                                                                                  |   |
|----------------------------------------------------------------------------------------------------|---|
| Question 1. (Multiple choice; 0 Points)  Current answer: This is an opinion question                                                 | ^ |
| According to the US Census Bureau, the majority of poor children live in:                                                            |   |
| A Urban areas B Suburban areas C Rural areas This is an opinion question                                                             |   |
| Question 2. (Yes/No; 0 Points)  Current answer: This is an opinion question                                                          |   |
| Can you fill a 10 L aquarium with five 2 L pitchers of water?                                                                        |   |
| ○ Yes ○ No ○ This is an opinion question  Question 3. (True/False; 0 Points)  O Yes Character the correct answers for each question. |   |
| Current answer. This is an opinion question                                                                                          |   |
| True or False: Half of all even whole numbers are divisible by 4.                                                                    |   |
| <ul><li> True</li><li> False</li><li> This is an opinion question</li></ul>                                                          |   |
| Question 4. (Numeric response; 0 Points)  Current answer: This is an opinion question                                                |   |
| Let $x = 3$ . Compute y from the equation below. $Y = 20 \text{ â } 4x$ Answer: $\boxed{2}$                                          |   |
| Question 5. (Numeric response; 0 Points)  Current answer: This is an opinion question                                                |   |
| Which Native American group lived in the highlighted area on the map? Kwakitul Sioux<br>Iroquois                                     |   |
| Answer: Sioux                                                                                                    |   |
| 2 Done Cancel                                                                                                    | ~ |

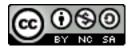

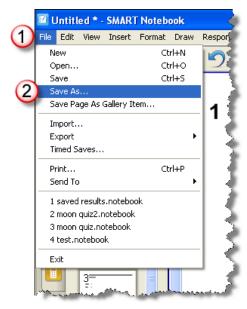

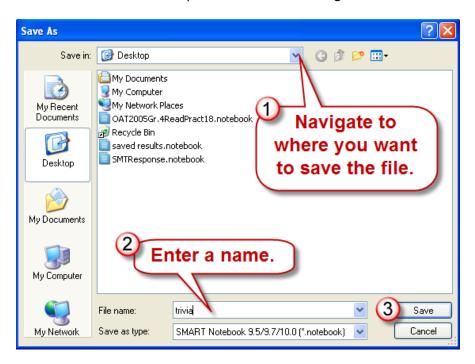

## **Printing Assessments**

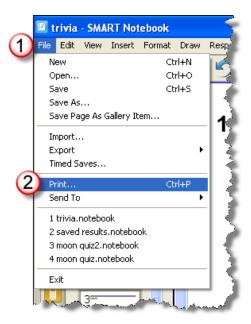

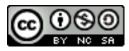

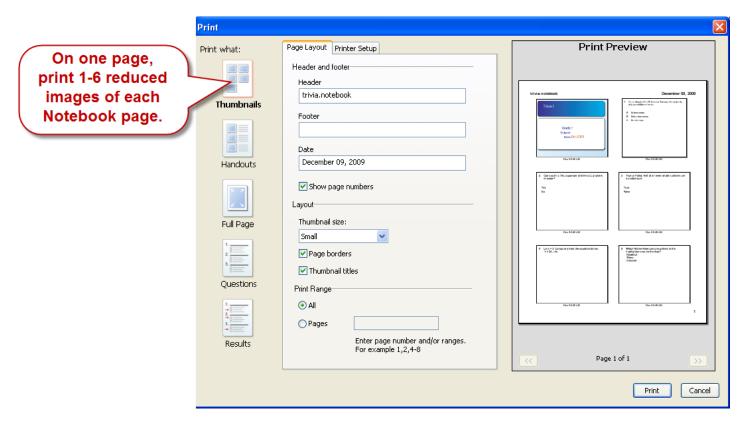

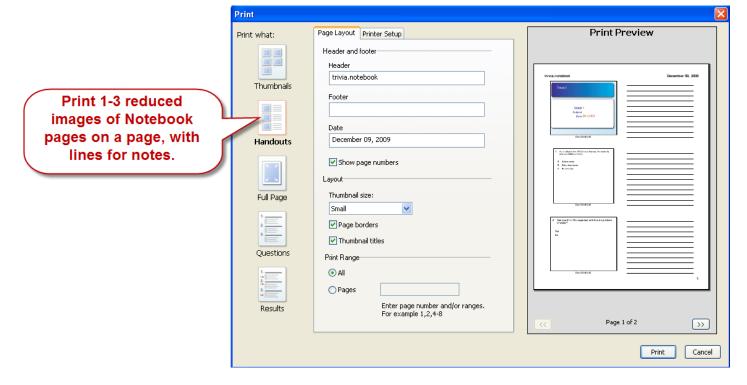

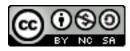

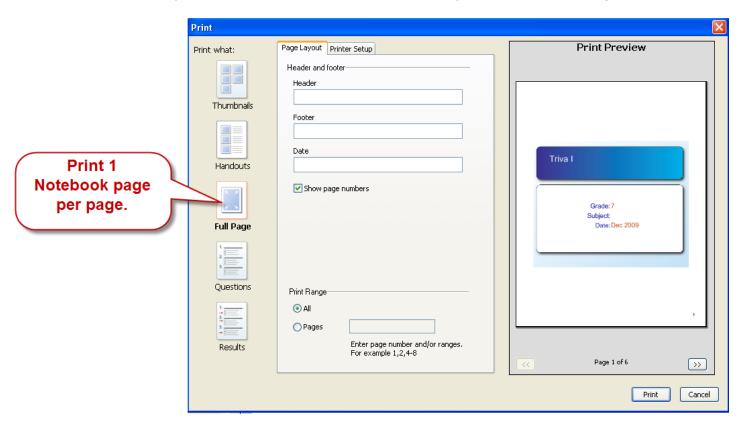

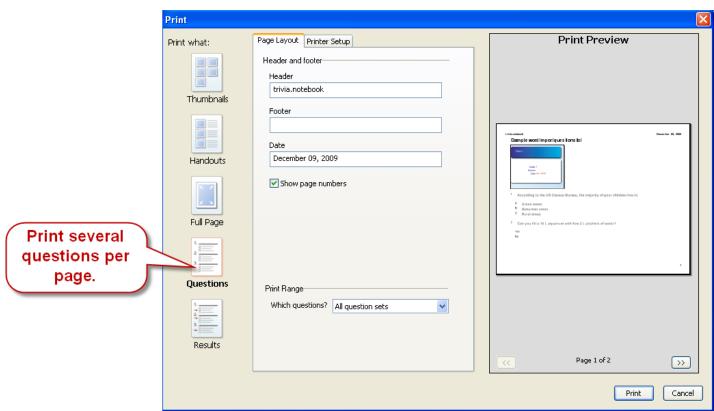

Janetta Garton • Willard R-II Schools

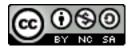

#### **Student Question Alert**

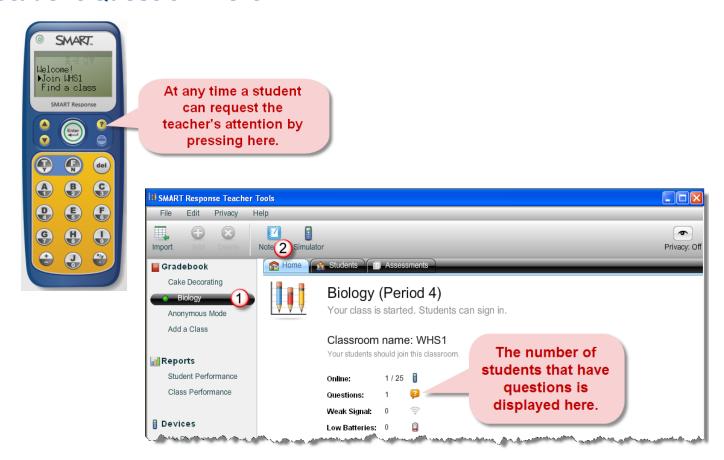

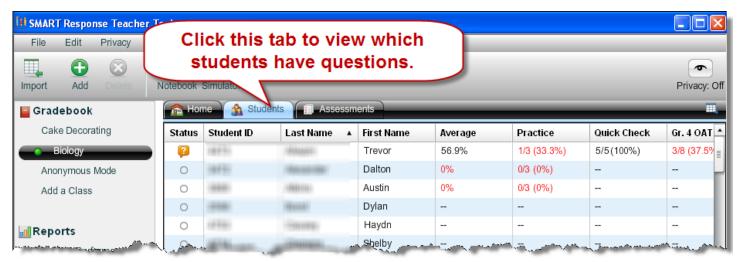

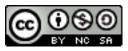

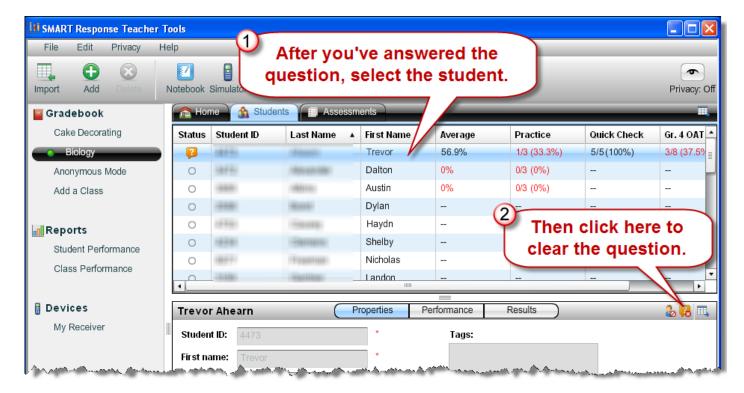

### **Download Pre-made Assessments**

The SMART Exchange is one source of free SMART Response Notebook files. You will have to join the free site to access the content.

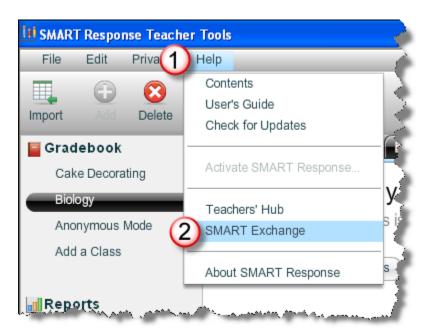

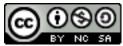

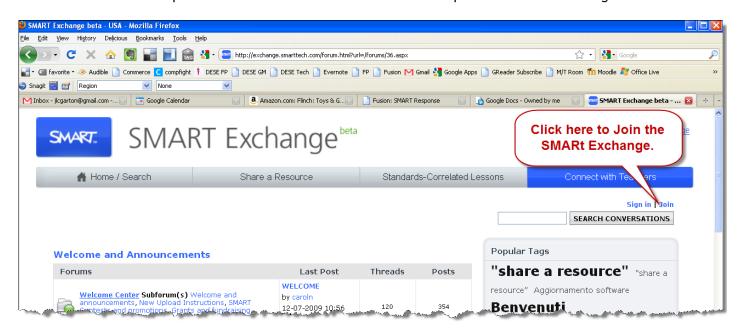

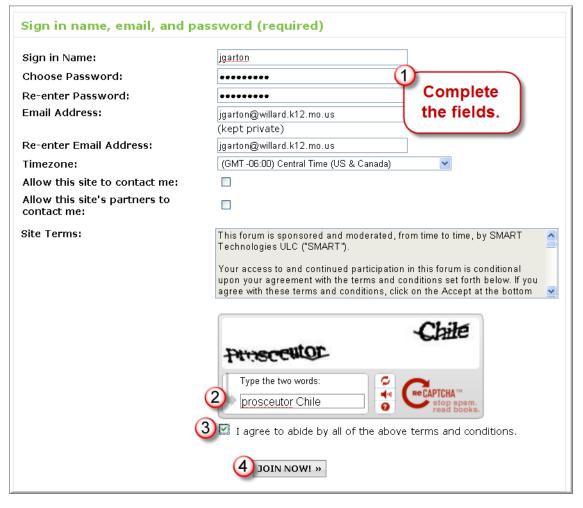

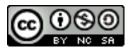

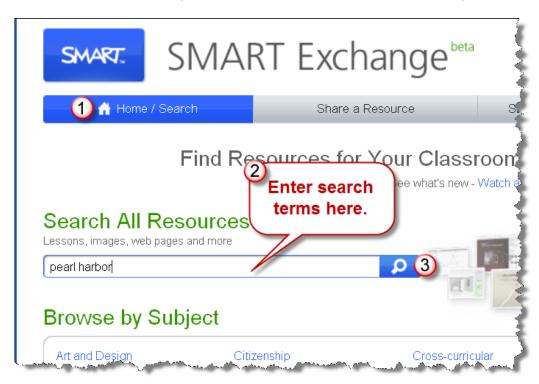

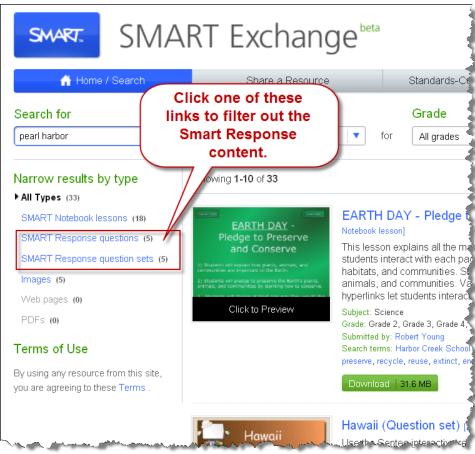

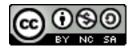

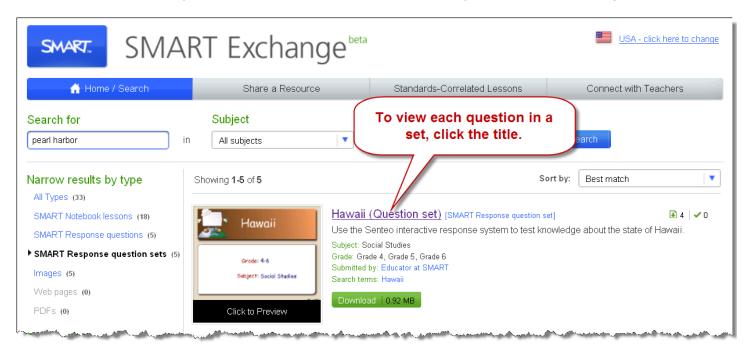

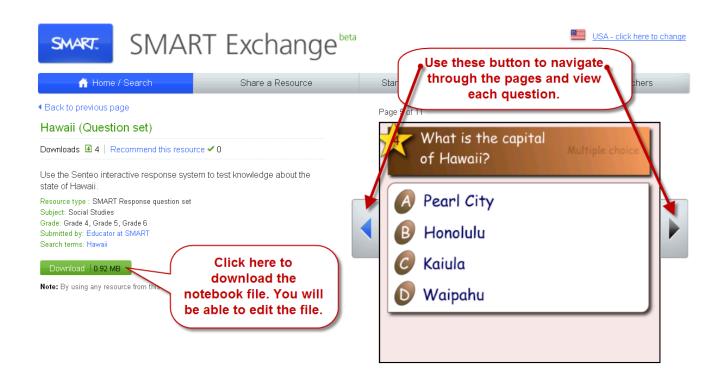

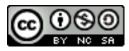

Another source for SMART Response Notebook lessons is the SMART Educator Resources Webpage. You can access this page by clicking the Question Sets link on the Fusion: SMART Response Webpage.

#### Additional Resources

- SMART Response Product Features Webpage
- 2 Minute Video Tutorials
  - Create an assessment: Learn how to select a question type, create and edit a question, and add a title page to your test, quiz or exam
  - Managing class lists: Learn how to add or import class lists, and to manage the lists by editing student information and adding or removing student names.
  - <u>Evaluating assessment results</u>: Discover how to view and track assessment details, and then generate a class or student performance report.
- · Quick Reference Guides
  - Setting up SMART Response software to collect and store students' responses: This guide takes you through the initial set up of SMART Response software. It shows you how to create a file using the Teacher Tools feature and to create your class lists.
  - <u>Creating an assessment:</u> learn how to enhance assessments created in SMART Response software using integrated creative tools in SMART Notebook software.
  - o Delivering an assessment: everything you need to know to start an assessment and deliver it to your students.
  - Evaluating assessment results: how to review results in the built-in gradebook and generate student and class performance reports.
- Question Sets include 10 questions, correlated to curriculum standards
- Smar Fichange: Join this exchange to participate in forums, share files, download lessons, etc. There is a Missouri User Group.
- SM Response Support webpage: troubleshooting articles, how-to articles, product guides